# PCI8552A 高速数字化仪

硬件使用说明书

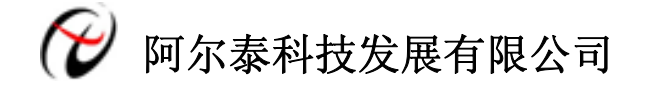

产品研发部修订

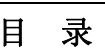

<span id="page-1-0"></span>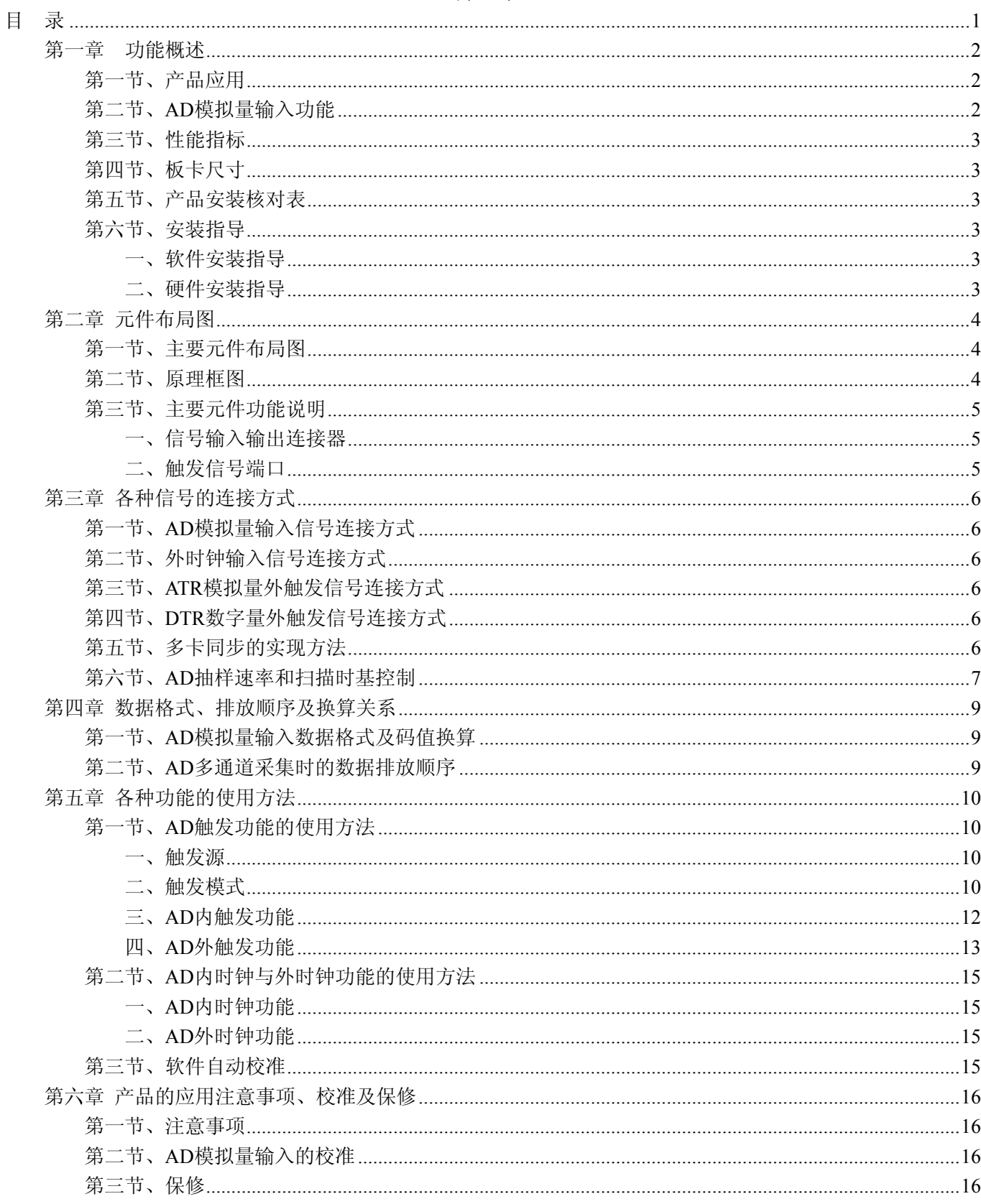

### 第一章功能概述

<span id="page-2-0"></span>信息社会的发展,在很大程度上取决于信息与信号处理技术的先进性。数字信号处理技术的出现改变了信 息与信号处理技术的整个面貌,而数据采集作为数字信号处理的必不可少的前期工作在整个数字系统中起到关 键性、乃至决定性的作用,其应用已经深入到信号处理的各个领域中。实时信号处理、数字图像处理等领域对 高速度、高精度数据采集卡的需求越来越大。ISA 总线由于其传输速度的限制而逐渐被淘汰。我公司推出的 PCI8552A 数据采集卡综合了国内外众多同类产品的优点, 以其使用的便捷、稳定的性能、极高的性价比, 获 得多家试用客户的一致好评,是一款真正具有可比性的产品,也是您理想的选择。

### 第一节、产品应用

PCI8552A 卡是一种基于 PCI 总线的数据采集卡,可直接插在 IBM-PC/AT 或与之兼容的计算机内的任一 PCI 插槽中,构成实验室、产品质量检测中心等各种领域的数据采集、波形分析和处理系统。也可构成工业生 产过程监控系统。它的主要应用场合为:

- 无线通讯
- 雷达/声纳
- 超声
- 图形成像

### 第二节、AD 模拟量输入功能

注:括号中的单词为软件中的 AD 参数

- ◆ 输入量程: ±1000mV
- ◆ 转换精度:12 位(Bit)
- ◆ 采样频率(Frequency): 最高 150MHz 注释: 各通道实际采样速率=采样速率(同步采集)
- ◆ 物理通道数:2 通道同步
- ◆ 模拟量输入方式:单端模拟输入
- ◆ 数据读取方式:DMA 方式
- ◆ 存储器深度:2GB 的 RAM 存储器
- ◆ 每通道存储深度:1GB
- ◆ 时钟源选择 (OutClockSource): 内时钟、外时钟
- ◆ 触发模式:中间触发、后触发、预触发、硬件延时触发、后触发和延时触发的重复触发
- ◆ 触发源(TriggerSource):软件触发,ATR 触发、DTR 触发、Trigger 信号触发
- ◆ 触发方向:下降沿触发、上升沿触发、上下边沿均触发
- ◆ 触发电平 (TrigLevelVolt): ±1000mV
- ◆ 模拟量触发源(ATR)输入源:从 AI0~AI1 的任一通道输入
- ◆ 模拟量触发源(ATR)输入范围:触发电平可按 12 位精度计算,具体请参考《ATR模拟触发功能》
- ◆ 触发源 DTR 输入范围:标准 TTL 电平
- ◆ 耦合方式:交流耦合
- ◆ 输入带宽:10K-80M
- **◆** 带内平坦度: ≤1.5db
- ◆ 两通道间采样信号误差: ≤0.5db
- ◆ 软件自动校准
- ◆ 外时钟的范围为 40M~150MHz, 幅值为 2Vpp
- $\blacklozenge$  模拟输入阻抗: 50 $\Omega$
- ◆ 工作温度范围:0℃ ~ +50℃

<span id="page-3-0"></span>◆ 存储温度范围:-20℃ ~ +70℃

### 第三节、性能指标

- ◆ 信纳比: 63.1dB
- ◆ 谐波失真 (THD): -70.3dB
- ◆ 信噪比(SNR): 63.9dB
- ◆ 无杂散动态范围 (SFDR): 72.7dB
- ◆ 有效位 (ENOB): 10.2Bit
- ◆ 带宽典型值 40MHz, 最大值 50MHz

测试条件:在采样频率 150MS/s 下,使用 500KHz 的正弦波输入满度幅值的 95%

# 第四节、板卡尺寸

162mm(长)\* 110mm(宽)

### 第五节、产品安装核对表

打开 PCI8552A 板卡包装后,你将会发现如下物品:

- 1、 PCI8552A 板卡一个;
- 2、 ART 软件光盘一张, 该光盘包括如下内容:
	- a) 本公司所有产品驱动程序, 用户可在 PCI 目录下找到 PCI8552A 驱动程序;
	- b) 用户手册(pdf 格式电子文档)。

# 第六节、安装指导

### 一、软件安装指导

在不同操作系统下安装PCI8552A板卡的方法一致,在本公司提供的光盘中含有安装程序Setup.exe,用户双 击此安装程序按界面提示即可完成安装。

### 二、硬件安装指导

 在硬件安装前首先关闭系统电源,待板卡固定后开机,开机后系统会自动弹出硬件安装向导,用户可选择 系统自动安装或手动安装。

注意:不可带电插拔板卡。

# 第二章 元件布局图

# <span id="page-4-0"></span>第一节、主要元件布局图

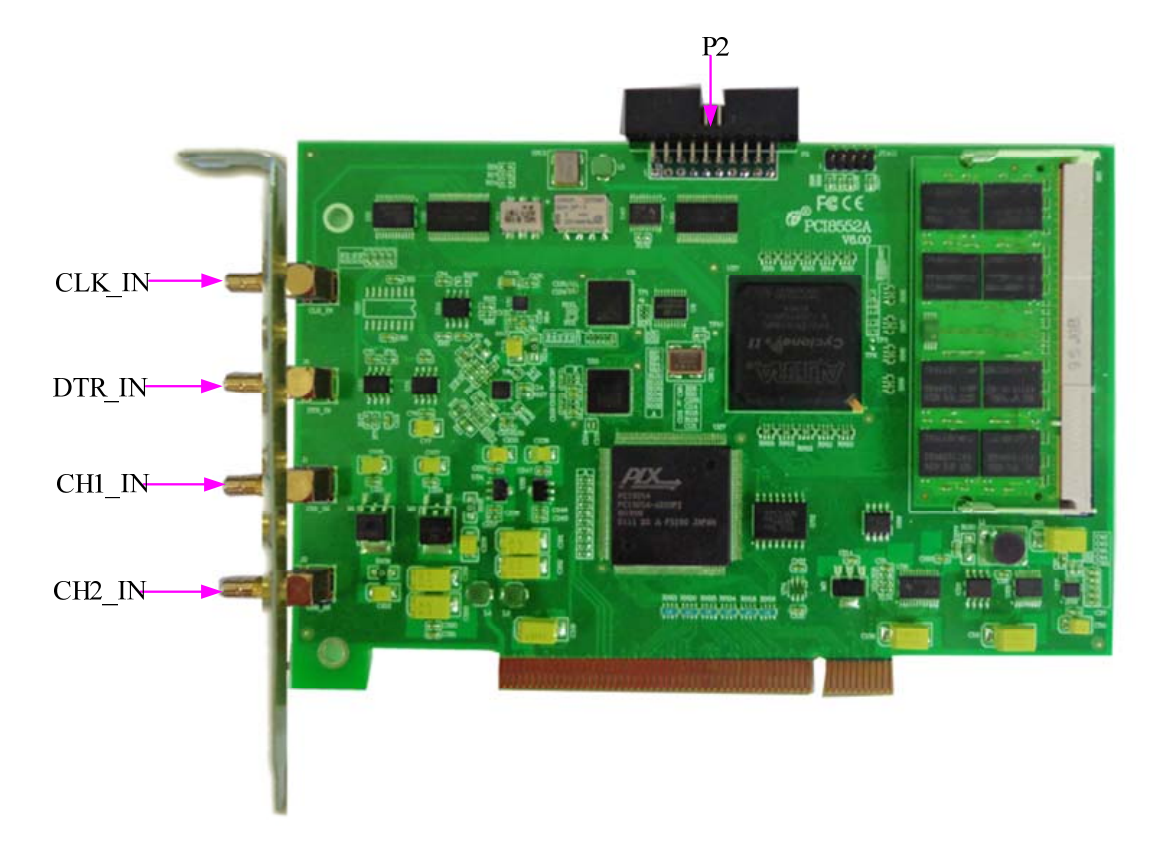

# 第二节、原理框图

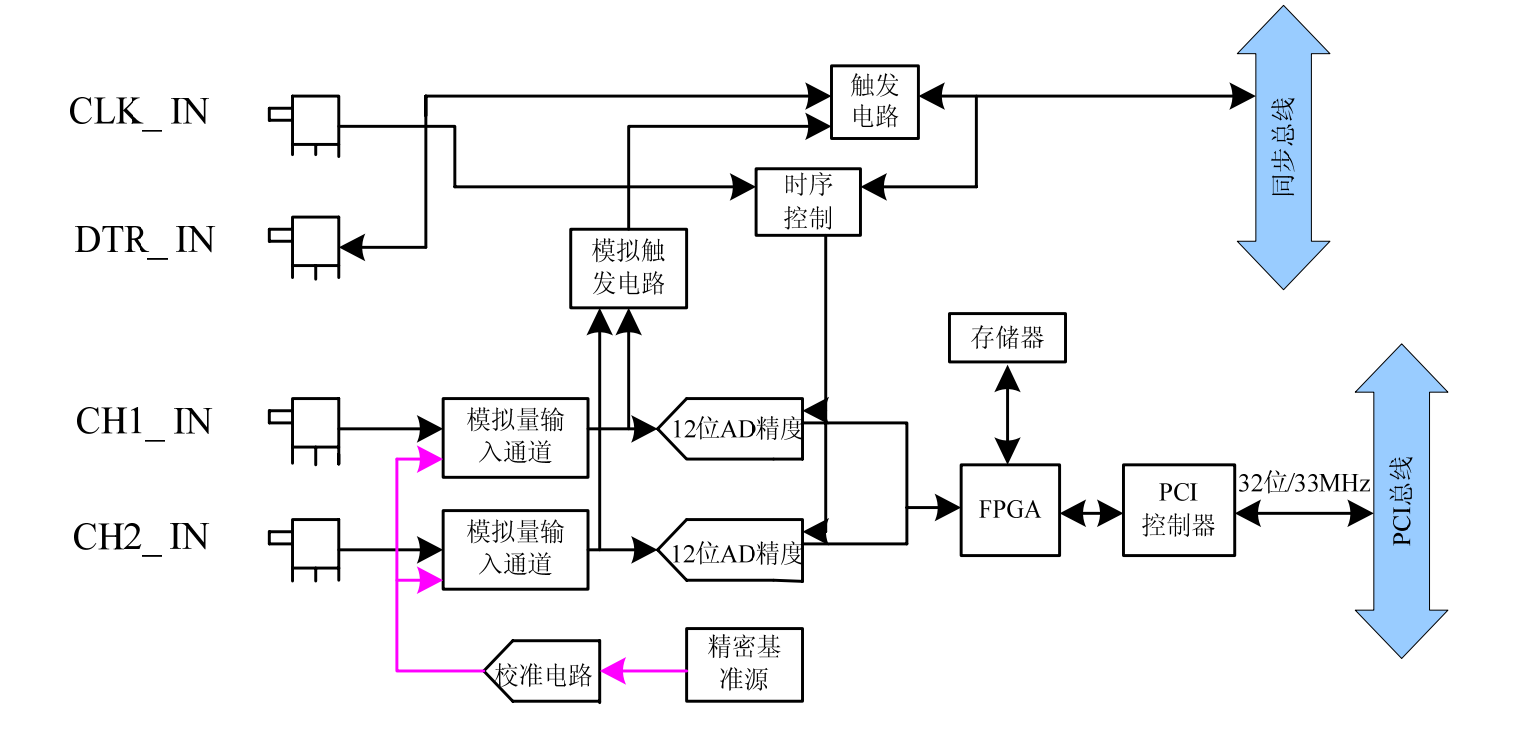

# <span id="page-5-0"></span>第三节、主要元件功能说明

### 一、信号输入输出连接器

J1(CH1\_IN): AI0 模拟量信号输入端;

J2(CH2\_IN):AI1 模拟量信号输入端;

J5:CLK\_IN 模拟量信号时钟输入端,输入频率的范围为 40M~150MHz,幅值 2Vpp;

J6: DTR IN 数字量触发信号输入端。

注明:

(一)、关于AI0~AI1 信号的输入连接方法请参考《AD模拟量输入的信号连接方法》章节;

(二)、ATR 从 AI0~AI1 的任一通道输入;

(三)、关于CLK\_IN、ATR和DTR\_IN的信号连接方法请参考《时钟输入输出和触发信号连接方法》章节, 其ATR、DTR IN触发功能的使用方法请参考《AD外触发功能》章节。

# 二、触发信号端口

关于 20 芯插头 P2 的管脚定义(图片形式)

| <b>AUX CLK</b>  |    | 2  | <b>GND</b> |
|-----------------|----|----|------------|
| <b>AUX TRGI</b> | 3  |    | <b>GND</b> |
| <b>AUX TRG0</b> | 5  | 6  | GND        |
| AUX TRG1        | 7  | 8  | GND        |
| <b>AUX TRG2</b> | 9  | 10 | <b>GND</b> |
| <b>AUX TRG3</b> | 11 | 12 | <b>GND</b> |
| <b>AUX TRG4</b> | 13 | 14 | <b>GND</b> |
| AUX TRG5        | 15 | 16 | GND        |
| AUX TRG6        | 17 | 18 | GND        |
| <b>AUX TRG7</b> | 19 | 20 | GND        |
|                 |    |    |            |

关于20芯插头P2的管脚定义(表格形式)

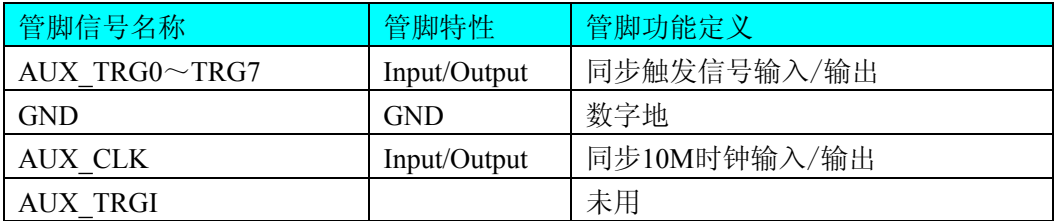

# 第三章 各种信号的连接方式

# <span id="page-6-0"></span>第一节、AD 模拟量输入信号连接方式

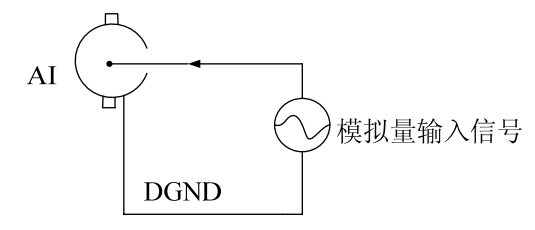

# 第二节、外时钟输入信号连接方式

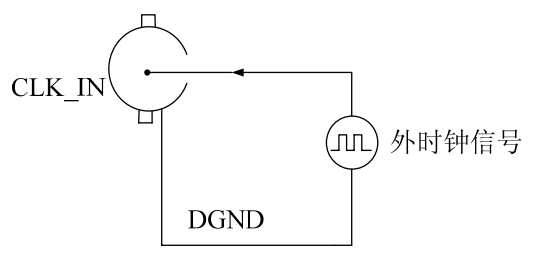

第三节、ATR 模拟量外触发信号连接方式

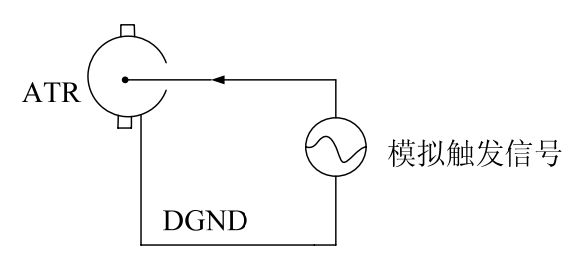

注:ATR 从 AI0~AI1 的任一通道输入。

## 第四节、DTR 数字量外触发信号连接方式

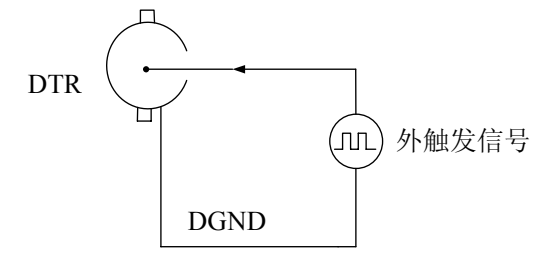

如果使用我公司配备的引线进行引号输入,那么信号源的正端接引线红色端,负向(或地)接引线黑色端。

## 第五节、多卡同步的实现方法

PCI8552A 多卡同步可以有两种方案, 第一: 采用主从卡级联, 第二: 采用共同的外时钟。

采用主从卡级联的方案时,主卡和从卡都使用同一个Trigger信号连接,从卡接收主卡输出的10M参考时钟, 经过时钟电路提供给ADC采样时钟;主卡一般使用内时钟源模式,而从卡使用外时钟源模式,待主卡、从卡按 相应的时钟源模式被初始化完成后,先启动所有从卡,由于主卡还没有被启动没有输出时钟信号及同步触发信 号,所以从卡进入等待状态,直到主卡被启动的同时所有的从卡被启动,即实现了多卡同步启动的功能。

<span id="page-7-0"></span>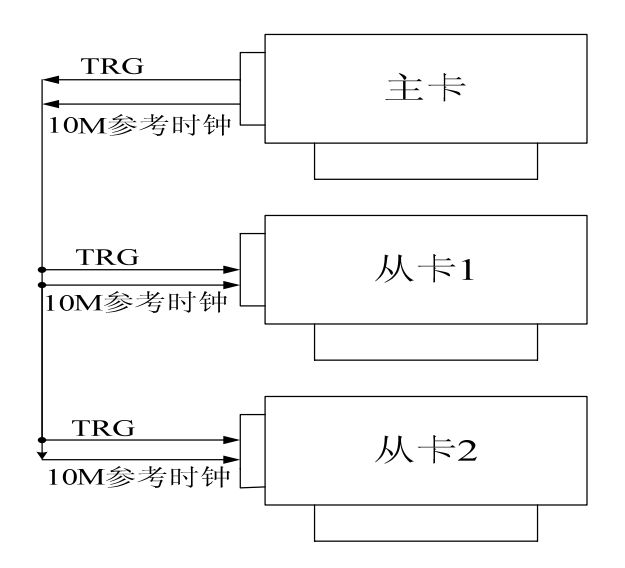

多卡级联的连接方法

采用共同的外时钟方案时,板卡上的 10MHz 参考时基不可用,用户需要自行设置扫描时基。外部设备的 时基时钟可以取代板卡的时基时钟。而且外部时钟可以通过发送(接收)公共时钟到(来自)多个模块,来使 PCI8552A 与其他测量模块同步。

用户可以由外部SMB连接器CLK\_IN提供扫描时基,应该是正弦信号。这个信号是AC外加50Ω输入阻抗, 有效输入电平是1-2V电压峰峰值。由于ADC的传递途径结构,调整ADC要求外部时钟必须是连续的。

首先设置每块卡的硬件参数,并且都使用外时钟,连接好要采集的信号,然后点击"开始数据采集"按钮, 这时采集卡并不采集,等待外部时钟信号;当每块采集卡都进入等待外部时钟信号的状态下,接入外部时钟信 号同时启动AD转换,达到同步采集的效果。连接方法如下:

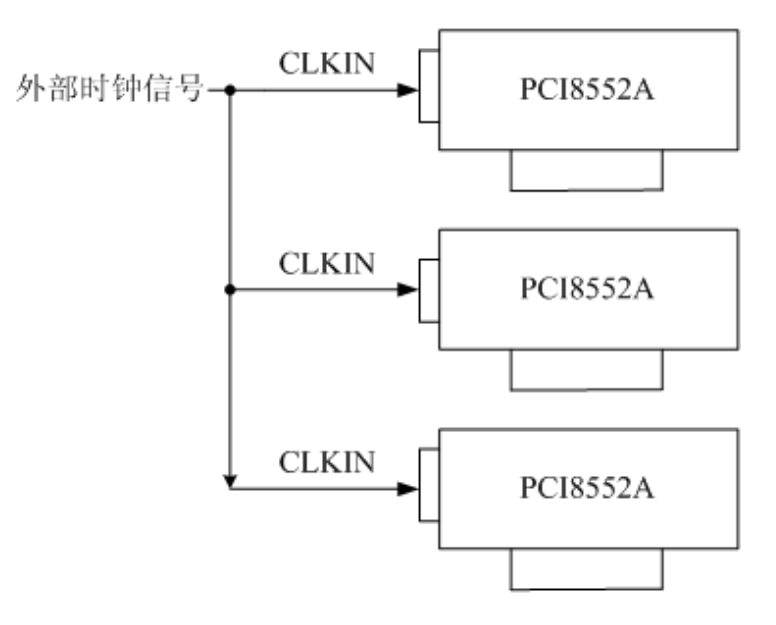

外时钟同步采集的连接方法

# 第六节、AD 抽样速率和扫描时基控制

PCI8552A 的模拟输入转换支持 3 种扫描时基源:

- 内部 10MHz 参考源
- PCI 主卡 10MHz 参考源

### ● 外部时钟

 参考时钟用在 PCI8552A 锁相环电路中,用来使时基时钟与参考时钟同步。PCI8552A 可以接受前端仪表板 上 CLK IN 的参考时钟, 也可以接受主卡 10M 时钟。

时基的框图如下:

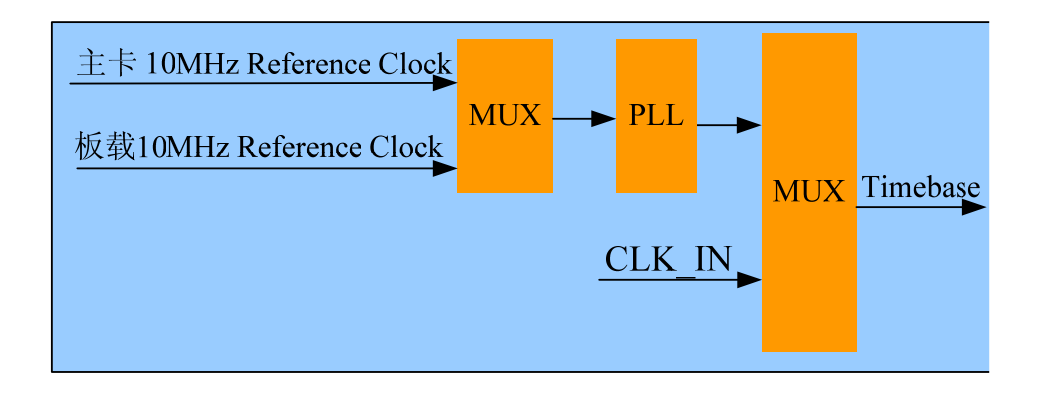

 一旦选择了扫描时基源,用户就可以设置一个 32 位的计数器来分频,得到需要的抽样速率。下面的公 式决定了 ADC 的抽样频率:

抽样速率=扫描时基频率/ADC 时钟分压器(其中 ADC 时钟分压器=1,2,3,4,5...  $2^{32}$ -1 (最大))。

# 第四章 数据格式、排放顺序及换算关系

# <span id="page-9-0"></span>第一节、AD 模拟量输入数据格式及码值换算

如表 4.1 所示:

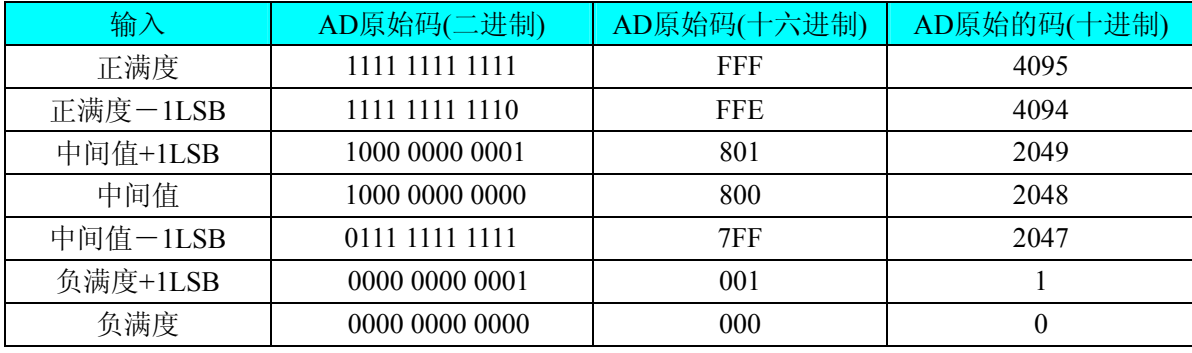

4.1 AD 模拟量输入数据格式

注明: 当输入量程为 ±1V , 即为双极性输入(输入信号允许在正负端范围变化)时, 按照表格 4.1 所示, 假设从设备中读取的 AD 端口数据为 ADBuffer(驱动程序中来自于 ReadDeviceProAD 或者 ReadDeviceDmaAD 的 ADBuffer 参数), 电压值为 Volt, 那么双极性量程的转换关系公式为:

 $\pm$ 1V 量程时: Volt = (2000.00/4096) \*(ADBuffer[0]&0xFFF) - 1000.00。

# 第二节、**AD** 多通道采集时的数据排放顺序

 每个通道的采样数据相互独立位于 RAM 的相应段中,在采样时序上也相互独立,每个通道数据之间没有 相位差。

# 第五章 各种功能的使用方法

### <span id="page-10-0"></span>第一节、AD 触发功能的使用方法

### 一、触发源

 板卡除了支持内部触发源,还支持外部模拟触发、外部数字触发、TRG0~TRG7 触发。各种触发方式可通 过软件选择。下图为触发源的结构图。

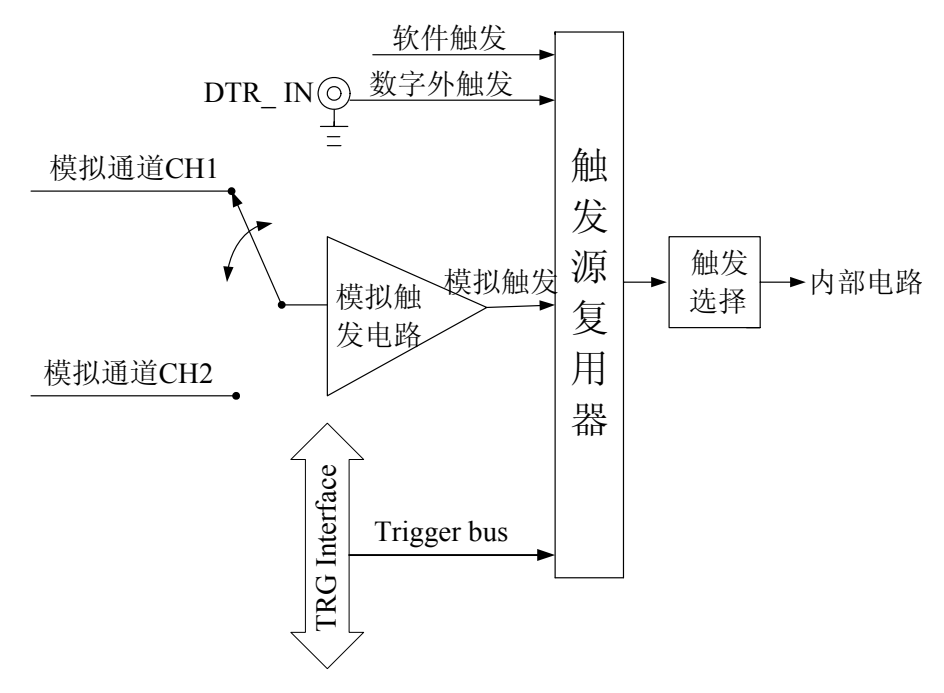

## 二、触发模式

 PCI8552A 支持多种触发模式:后触发、预触发、中间触发、硬件延时触发、后触发和延时触发的重复触 发。

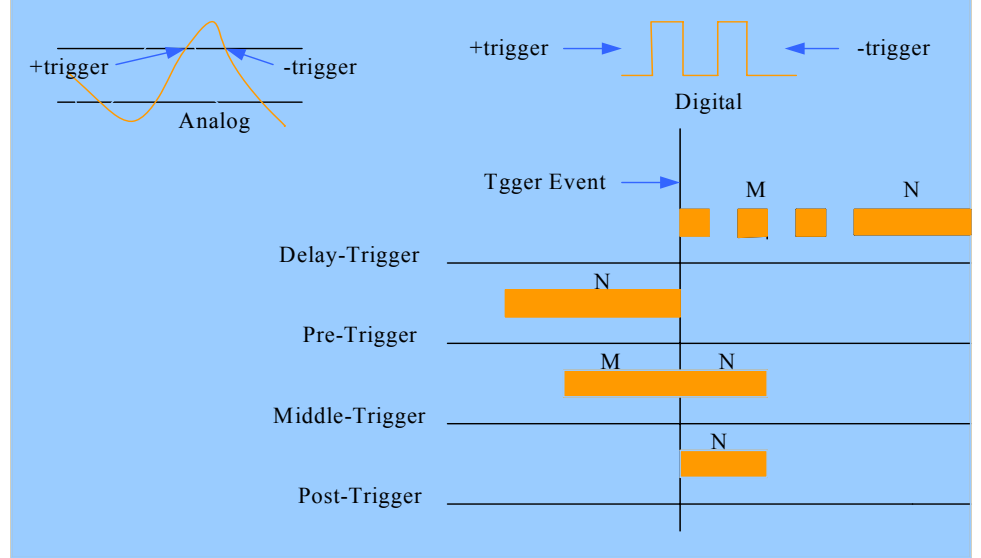

(一)、后触发采集

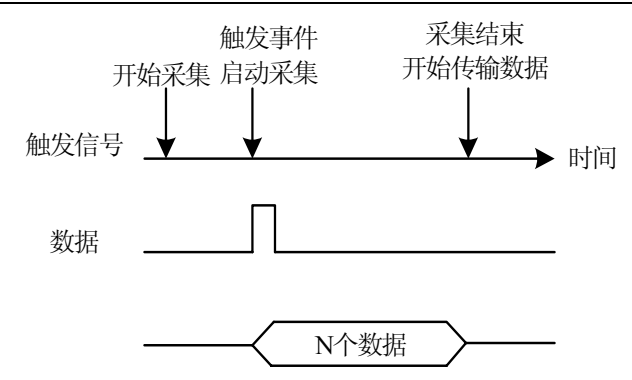

如上图,后触发采集是在开始采集后,等待触发事件发生,启动采集,采集完规定的数据量后停止采集。

(二)、预触发采集

 使用预触发可采集到触发事件之前的数据。一旦开始执行指定功能函数调用,就开始预触发操作,开始采 集数据,直到触发事件发生时才停止采集。

 如果触发事件发生在采集完规定数量的数据之后,系统只保存触发事件之前的规定数量的数据,如下图所 示:

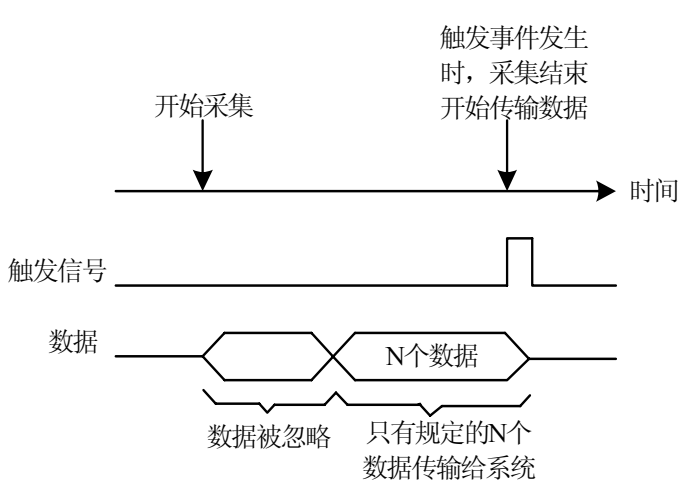

然而,如果触发事件发生在采集完规定数量的数据之前,系统将忽略触发信号,直到采集完规定数量的数 据(确保获得规定数量的数据),如下图所示:

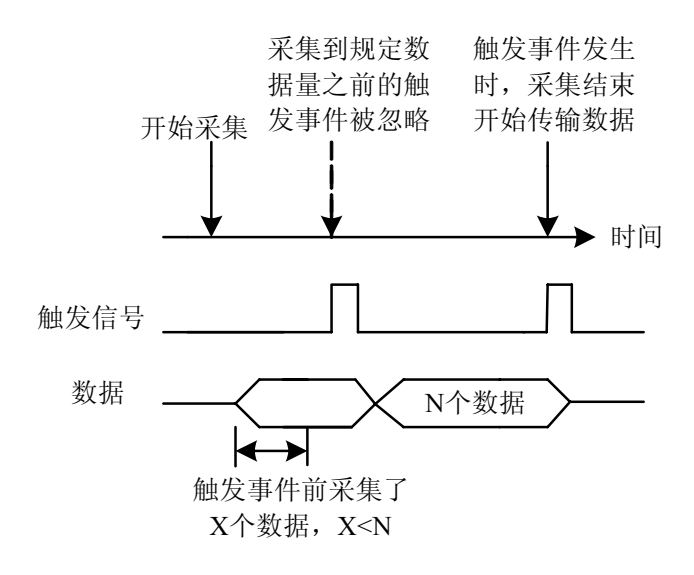

#### (三)、中间触发采集

<span id="page-12-0"></span>使用中间触发采集方式可采集触发事件前后的数据。触发事件之前的数据量(M)和之后的数据量(N) 能被单独设置,如图所示:

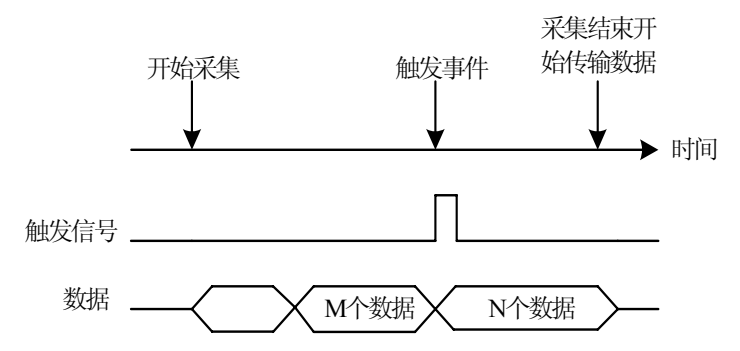

如果触发事件发生在采集完规定数据量(M)之前,则触发事件将被忽略,只有采集完 M 个数据之后,触 发事件才有效。

(四)、延时触发采集

如图所示,延时触发是使数据采集在触发事件发生后延迟采集。延时时间由一个 32 位计数器设定,最大 延时时间为[时基\*(232-1)],最小延时时间为一个时基时间。

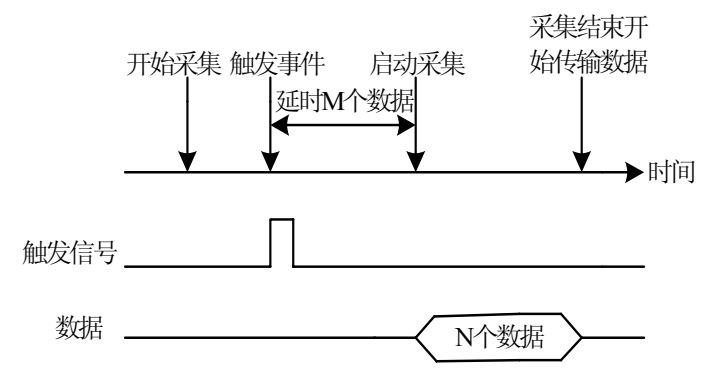

(五)、后触发和延时触发的重复触发采集

使用后触发和延时触发的重复触发功能可以在几个触发事件之后采集数据,如下图所示,设置触发个数后, 每次触发发生,数字转换器都能获得规定的抽样数据。所有抽样后的数据都会存储到板卡存储器上,直到所有 触发事件都触发了。所以最后抽样的数据和下一个触发事件之间只有一个时基的时钟周期。

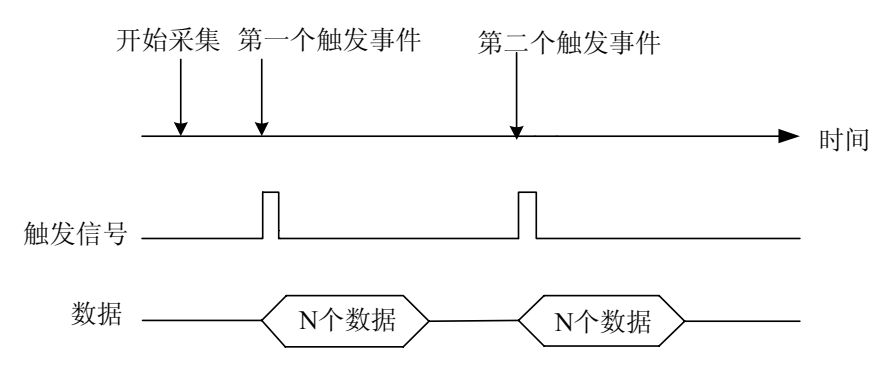

#### 三、**AD** 内触发功能

在初始化 AD 时,若 AD 硬件参数 ADPara. TriggerMode= PCI8552A\_TRIGMODE\_SOFT 时,则可实现内触 发采集。在内触发采集功能下,调用 StartDeviceProAD 函数启动 AD 时, AD 即刻进入转换过程, 不等待其他

<span id="page-13-0"></span>任何外部硬件条件,也可理解为软件触发。

 具体过程请参考 5.1 图例,其中 AD 工作脉冲的周期由设定的采样频率(Frequency)决定。AD 启动脉冲由软 件接口函数 StartDeviceAD 产生。

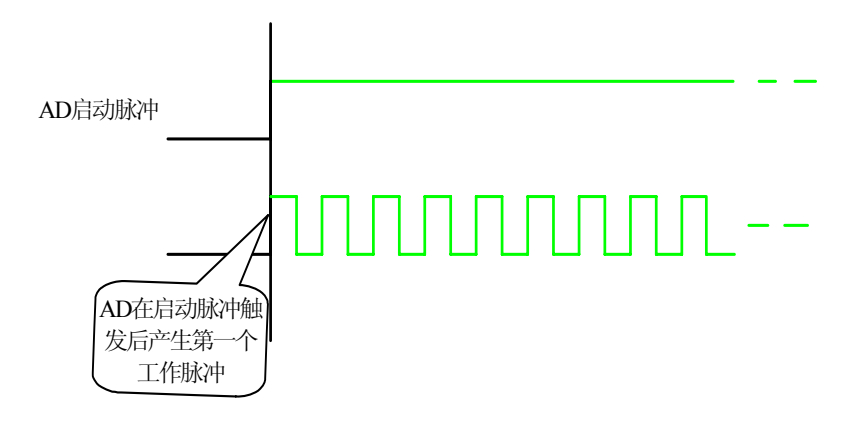

### 5.1 内触发图例

### 四、**AD** 外触发功能

在初始化AD时, 若AD硬件参数ADPara. TriggerMode= PCI8552A\_TRIGSRC\_ATR时, 则可实现ATR外触发 采集, 若ADPara.TriggerMode=PCI8552A\_TRIGSRC\_DTR时, 则可实现DTR外触发采集。在外触发采集功能下, 调用StartDeviceAD函数启动AD时,AD并不立即进入转换过程,而是要等待外部硬件触发源信号符合指定条件 后才开始转换AD数据,也可理解为硬件触发。关于在什么条件下触发AD,由用户选择的触发模式(TriggerMode)、 触发方向(TriggerDir)和触发源(TriggerSource)共同决定。外触发源分为ATR模拟触发和DTR数字触发。

(一)、ATR 模拟触发功能

模拟量触发是将一定范围内变化的模拟量信号 ATR 作为触发源。该触发源信号从 AI0~AI1 的任一通道输 入,然后与模拟触发电平信号同时进入模拟比较器进行高速模拟比较,产生一个预期比较结果(Result)来触 发 AD 转换(如图 5.2)。

ATR 可以从 AI0~AI1 的任一通道输入, 触发电平可按 12 位精度计算, 请参考下表:

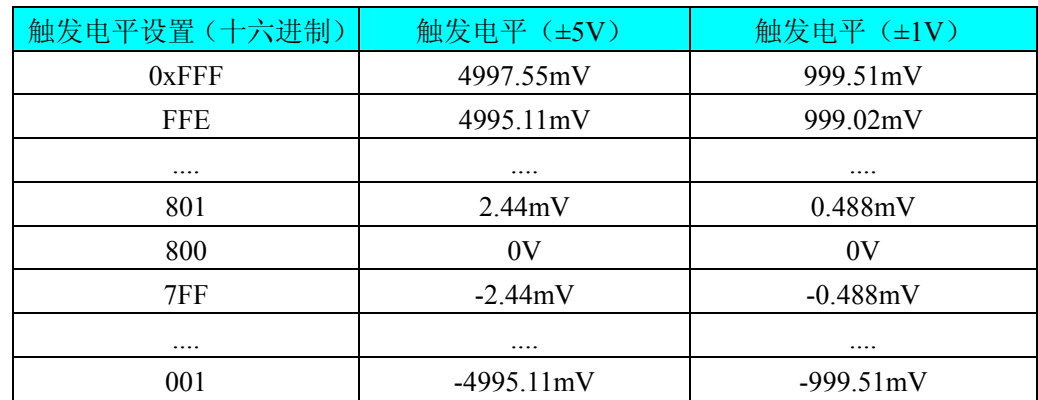

具体实现方法是:

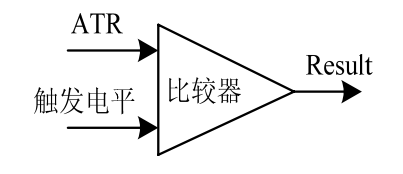

5.2 模拟量比较原理

 边沿触发是捕获触发源信号相对于触发电平的信号变化特征来触发 AD 转换。说的简单点,就是利用模拟 比较器的输出 Result 的边沿信号作为触发条件。

当 ADPara.TriggerDir = PCI8552A\_TRIGDIR\_NEGATIVE 时, 即选择触发方向为下降沿触发, 即当 ATR 触

发源信号从大于触发电平变化至小于触发电平时,AD 即刻进入转换过程,等采集够所设点数(M、N 段点数 和), AD 停止转换, 等待下一次触发事件。(采集未达到设置的点数时, 忽略此次触发事件)。

 图 5.3 中 AD 工作脉冲的周期由设定的采样频率(Frequency)决定。AD 启动脉冲由软件接口函数 InitDeviceAD 函数产生。

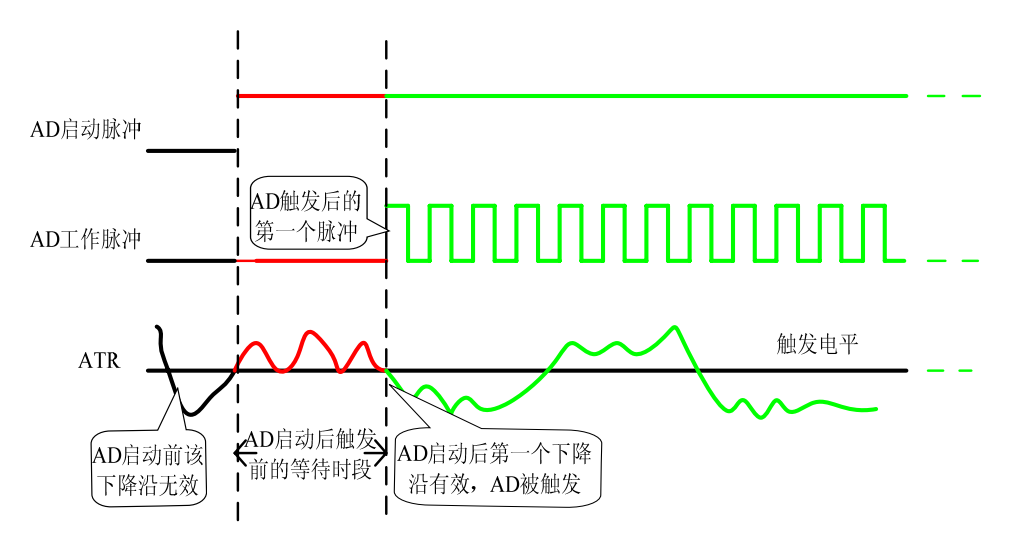

5.3 下降沿触发图例

当ADPara.TriggerDir = PCI8552A\_TRIGDIR\_POSITIVE时,即选择触发方向为上边沿触发,它与下降沿触 发方向相反,其他方面同理。

当ADPara.TriggerDir = PCI8552A\_TRIGDIR\_POSIT\_NEGAT时,即选择触发方向为上边沿或下边沿触发。 它的特点是只要触发源信号的变化跨越触发电平便立即触发AD转换。等采集够所设点数(M、N段点数和), AD停止转换,等待下一次触发事件。(采集未达到设置的点数时,忽略此次触发事件)。此项功能可应用在只要 外界的某一信号变化时就采集的场合。

(二)、DTR 数字触发功能

 触发信号为数字信号(TTL 电平)时使用 DTR 触发,工作原理详见下文。触发类型分为边沿触发。 ADPara.TriggerDir = PCI8552A\_TRIGDIR\_NEGATIVE时,即选择触发方向为负向触发。即当DTR触发源信号由 高电平变为低电平时(也就是出现下降沿信号) 产生触发事件,AD即刻进入转换过程,等采集够所设点数(M、 N段点数和),AD停止转换,等待下一次触发事件。(采集未达到设置的点数时,忽略此次触发事件)。

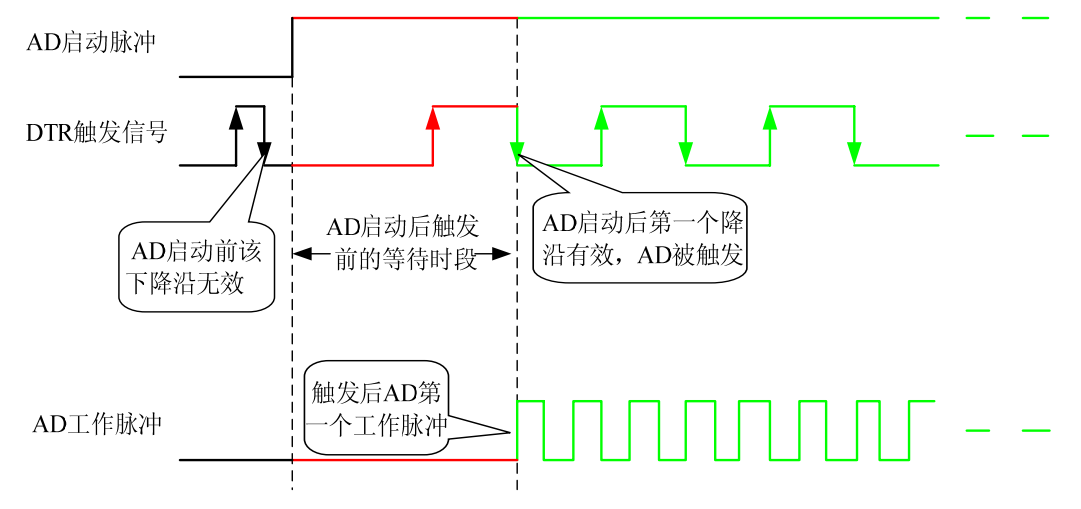

5.4 下降沿触发图例

<span id="page-15-0"></span>◆ 阿尔泰科技发展有限公司

ADPara.TriggerDir = PCI8552A\_TRIGDIR\_POSITIVE时,即选择触发方向为正向触发。即当DTR触发源信 号由低电平变为高电平时(也就是出现上升沿信号)产生触发事件, AD即刻进入转换过程, 等采集够所设点数 (M、N段点数和),AD停止转换,等待下一次触发事件。(采集未达到设置的点数时,忽略此次触发事件)。

ADPara.TriggerDir = PCI8552A\_TRIGDIR\_POSIT\_NEGAT时, 即选择触发方向为正负向触发。它的特点是 只要DTR出现高低电平的跳变时(也就是出现上升沿或下降沿)产生触发事件。AD即刻进入转换过程,等采集 够所设点数(M、N段点数和),AD停止转换,等待下一次触发事件。(采集未达到设置的点数时,忽略此次触 发事件)。此项功能可应用在只要外界的某一信号变化时就采集的场合。

### 第二节、AD 内时钟与外时钟功能的使用方法

### 一、**AD** 内时钟功能

内时钟功能是指使用板载时钟振荡器经板载逻辑控制电路根据用户指定的分频数分频后产生的时钟信号去 触发AD定时转换。要使用内时钟功能应在软件中置硬件参数ADPara.ClockSource =PCI8552A\_CLOCKSRC\_IN。 该时钟的频率在软件中由硬件参数ADPara.Frequency决定。如Frequency = 100000, 则表示AD以100000Hz的频 率工作(即100KHz, 10微秒/点)。

### 二、**AD** 外时钟功能

外时钟功能是指使用板外的时钟信号来定时触发AD进行转换。该时钟信号由CLK\_IN脚输入提供。板外的 时钟可以是另外一块采集卡的时钟输出(CLKOUT)提供,也可以是其他设备如时钟频率发生器等。要使用外 时钟功能应在软件中置硬件参数ADPara.ClockSource = PCI8552A\_CLOCKSRC\_OUT。该时钟的频率主要取决于 外时钟的频率, AD采样频率受控于外时钟频率和内时钟设置。

AD实际采样频率=外时钟频率/ (150M /内时钟采样频率设置值)

# 第三节、软件自动校准

 PCI8552A的软件自动校准功能,能在不使用任何外部信号、参考电压或测量设备的情况下,通过校准软 件就能测量和校准偏移和增益误差。

 自动校准完成后,校准常量被保存到EEPROM中。出厂默认的校准常量存储在固定的存储区域。 由于误差会随着时间和温度变化,建议用户在新环境中安装PCI8552A时重新校准。

 注意:在自动校准开始前,请将采集卡预热至少15分钟,并且自动校准时,采集卡不要连接任何外部信 号,直接将连接到板卡SMB接口的信号线拔下即可。

# 第六章 产品的应用注意事项、校准及保修

### <span id="page-16-0"></span>第一节、注意事项

 在公司售出的产品包装中,用户将会找到这本硬件说明书、软件说明书和 PCI8552A 板卡,同时还有产品 质保卡。产品质保卡请用户务必妥善保存,当该产品出现问题需要维修时,请用户将产品质保卡同产品一起, 寄回本公司,以便我们能尽快的帮用户解决问题。

在使用该产品时,应注意产品正面的 IC 芯片不要用手去摸,防止芯片受到静电的危害。万不得已时,请先 将手触摸一下主机机箱(确保主机电源三线插头中的地线与大地相接),以提前放掉身体上的静电。

### 第二节、AD 模拟量输入的校准

产品出厂时已经校准,只有当用户使用一段时间后,或者改变原来的量程设置时及用户认为需要时才做校 准。本产品是软件自动校准,无需外接信号即可校准。

# 第三节、保修

PCI8552A自出厂之日起,两年内凡用户遵守运输,贮存和使用规则,而质量低于产品标准者公司免费维修。